# **Instalación en Debian**

### **Info de la Versión**

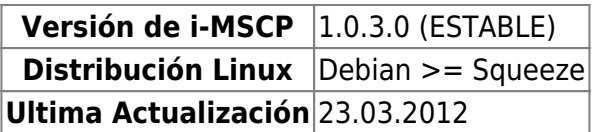

 Por favor, no sigas estas instrucciones si estas utilizando una version **git master** o una **Nightlybuild** de i-MSCP. Para esas versiones, debes seguir las instrucciones que puedes encontrar en el directorio **docs/Debian**.

Instalar i-MSCP en versiones antiguas de Debian tales como Lenny o Etch todavía es posible, pero con varios trucos que no son explicados aquí. De todos modos, instalar i-MSCP en versiones antiguas de Debian que ya no tienen mantenimiento, puede representar grandes problemas de seguridad.

 También debes tener en cuenta que i-MSCP requiere PHP versión >= **5.3.2** y Perl versión >= **5.10.1**.

## **Pre-Instalación**

El Servidor debe estar configurado para poder resolver y usar un Nombre de Dominio Completamente Calificado (FQDN). Un (FQDN) debe ser un nombre unico y debe tener este formato **host.dominio.tld** o **host.sub.dominio.tld** pero no **dominio.tld**. Si el Servidor esta configurado correctamente, el resultado de escribir "*hostname -f*" en la consola de tu linux debe ser tu FQDN. Si no es así, puedes solucionarlo fácilmente escribiendo en la consola "*replace host.dominio.tld*", obviamente escribiendo tu FQDN, por ejemplo:

 $\geq$  sv1. miempresa.com Es solo un ejemplo recuerda que tu FQDN debe ser unico!

```
# echo 'sv1.miempresa.com' > /etc/hostname
# hostname -F /etc/hostname
```
Ademas, el FQDN debe resolver la IP de tu Servidor. Puedes comprobarlo escribiendo en consola "*host sv1.miempresa.com*", esto debe devolver la dirección IP de tu servidor. Si no lo hace, tendrás que actualizar las entradas DNS de tu dominio "miempresa.com" esto debe hacerse utilizando cualquier herramienta que tu proveedor de dominio o ISP ofrezca para esta tarea. Comunícate con ellos si no estas seguro de cómo hacerlo.

 Debido a que i-MSCP esta diseñado para Web Hosting Profesional, este no admite estar corriendo detrás de un Router NAT. Algunos usuarios lo han hecho funcionar con esa configuración, pero debes tener en cuenta que en ese caso los problemas van a surgir. Haz todas las preguntas que tengas en el [Foro Oficial](http://forum.i-mscp.net) o en el [Foro en Español,](http://forum.i-mscp.net/Forum-Spanish-Corner) pero asegúrate de especificar que estas tratando de realizar una instalación de NAT.

## **Pasos de Instalación**

Last update: 2013/05/29 02:31 start\_id\_es:start:installation:debian https://wiki.i-mscp.net/doku.php?id=start\_id\_es:start:installation:debian

 Para realizar todos los pasos de instalación es necesario haber iniciado sesión en tu Debian como root.

#### **1. Descargar i-MSCP**

Primero que todo debes [Descargar](http://www.i-mscp.net/en/download) el ultimo paquete de instalación de i-MSCP y ponerlo en */usr/local/src* de tu Debian.

#### **2. Descomprimir el archivo i-MSCP**

Para extraer el archivo comprimido e ir a la carpeta que se creó cuando se descomprimió, ejecutando lo siguiente en tu consola:

*# cd /usr/local/src # aptitude install bzip2 # tar xjvf i-mscp-1.0.3.0.tar.bz2 # cd imscp*

#### **3. (Opcional) Comprueba la configuración de imscp.conf y adaptalo a tus necesidades**

Antes de proceder con la instalación, puedes modificar cualquier configuración del archivo *configs/debian/imscp.conf* para adaptar mejor i-MSCP a tus necesidades. Sin embargo, el panel cuenta con un buen conjunto de valores predeterminados y el procedimiento de instalación va a dejarte configurar la mayoría de opciones. Por lo tanto, rara vez se requiere cambiar algo de la configuración por defecto.

#### **4. Instalar ejecutando el script de instalación automática de i-MSCP**

i-MSCP viene con un instalador totalmente interactivo, que instalará automáticamente los paquetes necesarios de los repositorios de Debian. Durante el proceso de instalación vas a ver varias preguntas, si no estas seguro, solo responde con los valores por defecto o predeterminados para asegurarte de que el Servidor va a funcionar correctamente. Para continuar, simplemente inicia el instalador automático ejecutando lo siguiente en tu consola y sigue las instrucciones en pantalla:

#### *#* **perl** ./imscp-autoinstall

Si llegas al final del proceso de instalación sin recibir ningún error, el panel ya está instalado y en funcionamiento. En caso de que recibas algún error, echa un vistazo a la sección de solución de problemas aquí abajo.

#### **5. Proteger MySQL**

En caso de que tu Servidor no tenga MySQL Server instalado, el instalador de i-MSCP lo habrá instalado. Sin embargo, todavía tienes que eliminar cualquier usuario anónimo predeterminado, deshabilitar el acceso de root remotamente, eliminar la base de datos de prueba (y el acceso a la misma) y volver a cargar las tablas de privilegios. Todo esto se puede hacer fácilmente mediante la ejecución en consola del siguiente script (que es estándar en cualquier instalación de Debian):

*#* mysql\_secure\_installation

## **Solución de Problemas**

En caso de que tengas preguntas sobre cualquiera de los pasos anteriores, o que hayas recibido algún error durante la instalación, puedes dirigirte al [Foro Oficial](http://forum.i-mscp.net) o al [Foro en Español.](http://forum.i-mscp.net/Forum-Spanish-Corner) Antes de publicar cualquier inconveniente, primero debes intentar encontrar alguna publicación o hilo relacionado con tu problema mediante el uso de la herramienta de búsqueda del Foro, así como hacer consultas en Google (Googlear) con la palabra clave al frente, así: *site:forum.i-mscp.net* (de esta manera Google solo buscara en nuestros Foros).

Si no puedes encontrar la respuesta a través de esos métodos, es el momento para que Publiques tu problema. Recuerda que debes incluir toda la información que mas puedas acerca del problema, incluyendo el mensaje de error completo que te haya salido en pantalla, la distribución y la versión de linux que estas usando, la versión de i-MSCP que estas intentando instalar y cualquier log que creas que es relevante. Cuanto mejor plantees tu pregunta, mayores serán las posibilidades de que obtengas una respuesta rápida y útil.

From: <https://wiki.i-mscp.net/>- **i-MSCP Documentation**

Permanent link: **[https://wiki.i-mscp.net/doku.php?id=start\\_id\\_es:start:installation:debian](https://wiki.i-mscp.net/doku.php?id=start_id_es:start:installation:debian)**

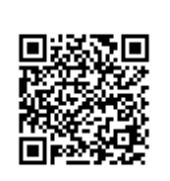

Last update: **2013/05/29 02:31**